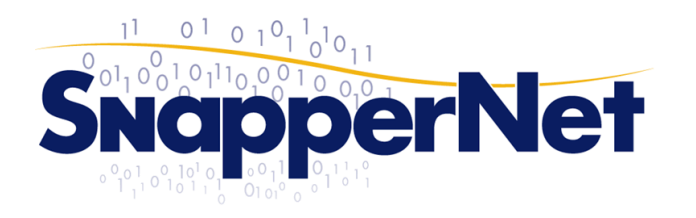

**Snapper Network Distributors Ltd** Phone +64 9 415 4182 sales@snappernet.co.nz Fax +64 9 415 4137 www.snappernet.co.nz

66B Paul Matthews Rd, Albany PO Box 302-571, North Harbour

## Sophos UFB VLAN Configuration

Sample setup for PPPoE over VLAN  $ID = 10$ .

Background: 802.1Q VLANs in this context are virtual interfaces on the router that are built on top of a physical network interface. **If the underlying physical interface is not configured the Sophos OS will not 'start' it.** Therefore the virtual sub interfaces also won't start. The idea is to create a dummy address & zone for the physical interface so that it is configured & will start.

*NOTE: It is assumed that the firewall 'Wizard' has already been run beforehand. This is highly recommended. Set your UFB connected port to either WAN or DMZ at this stage if you want as it will be changed in the later steps of this guide.*

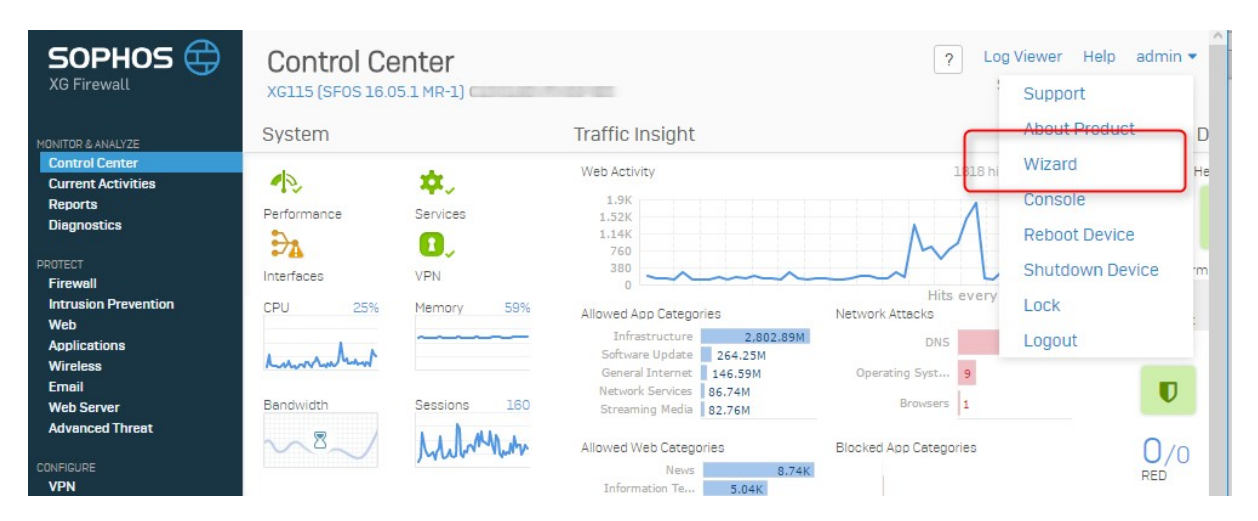

Further instructions on running the wizard can be found at sophos.com

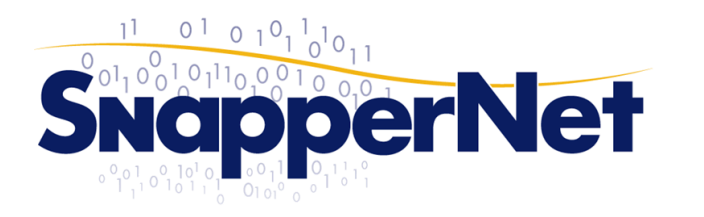

**Snapper Network Distributors Ltd** Phone +64 9 415 4182<br>Fax +64 9 415 4137 sales@snappernet.co.nz<br>www.snappernet.co.nz

66B Paul Matthews Rd, Albany<br>PO Box 302-571, North Harbour

1. Create a new DMZ based Zone to use later. In this example we are going to label it 'PLACEHOLDER'.

Base it on DMZ & make sure there's no services enabled.

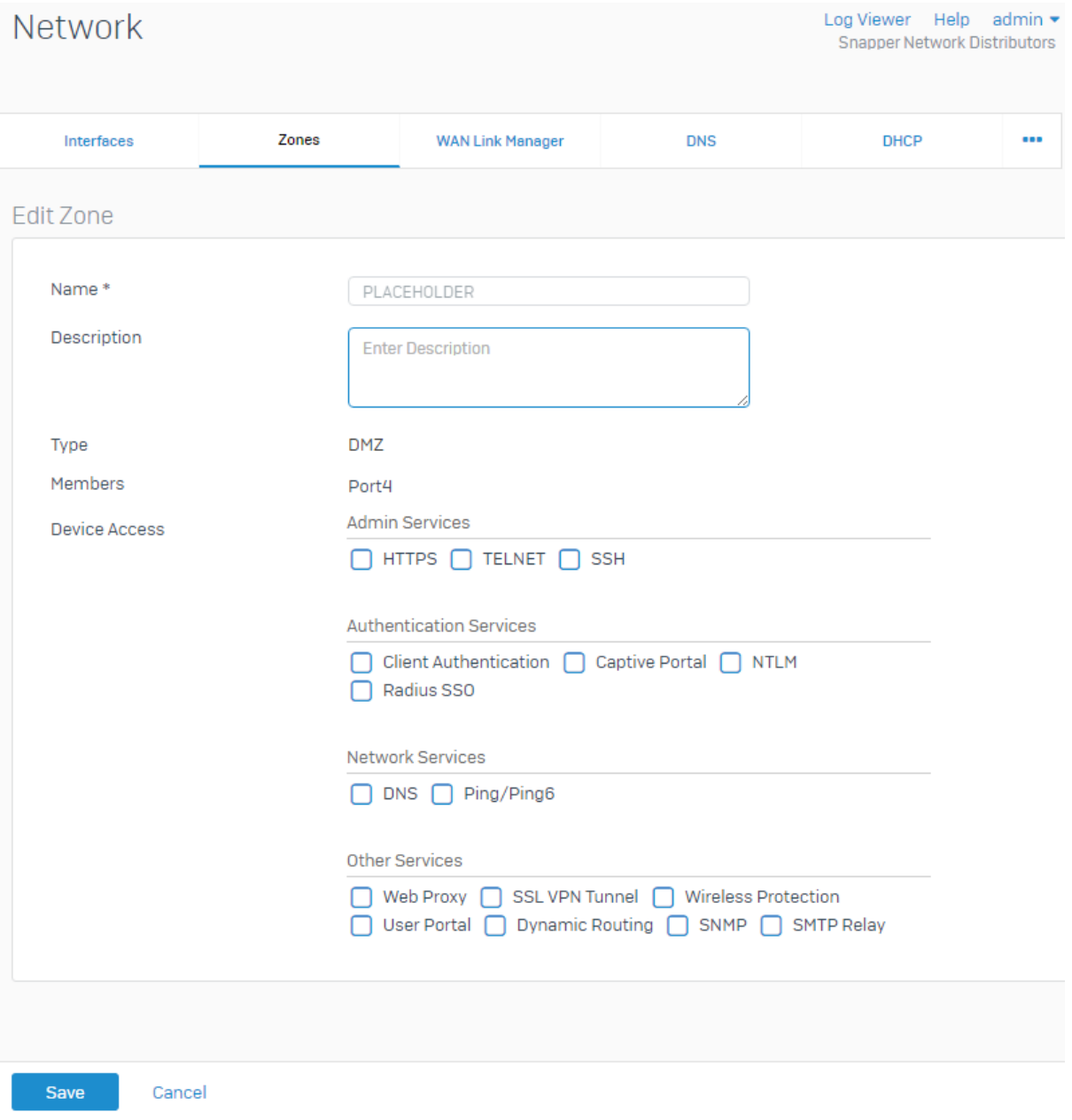

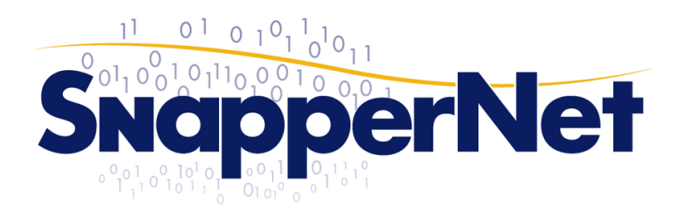

2. Configure the physical port that you are connecting to the telco ONT with a placeholder/dummy address as below. In our example we are using a spare port 'Port4' but this could be any available port on your appliance.

Use the previously configured network zone & if required drop the MTU down to 1492 to allow for PPPoE overhead of 8 bytes. A placeholder IP address is used in the example but this could be anything that doesn't clash with your internal network. Make it a /32 to reduce broadcast traffic.

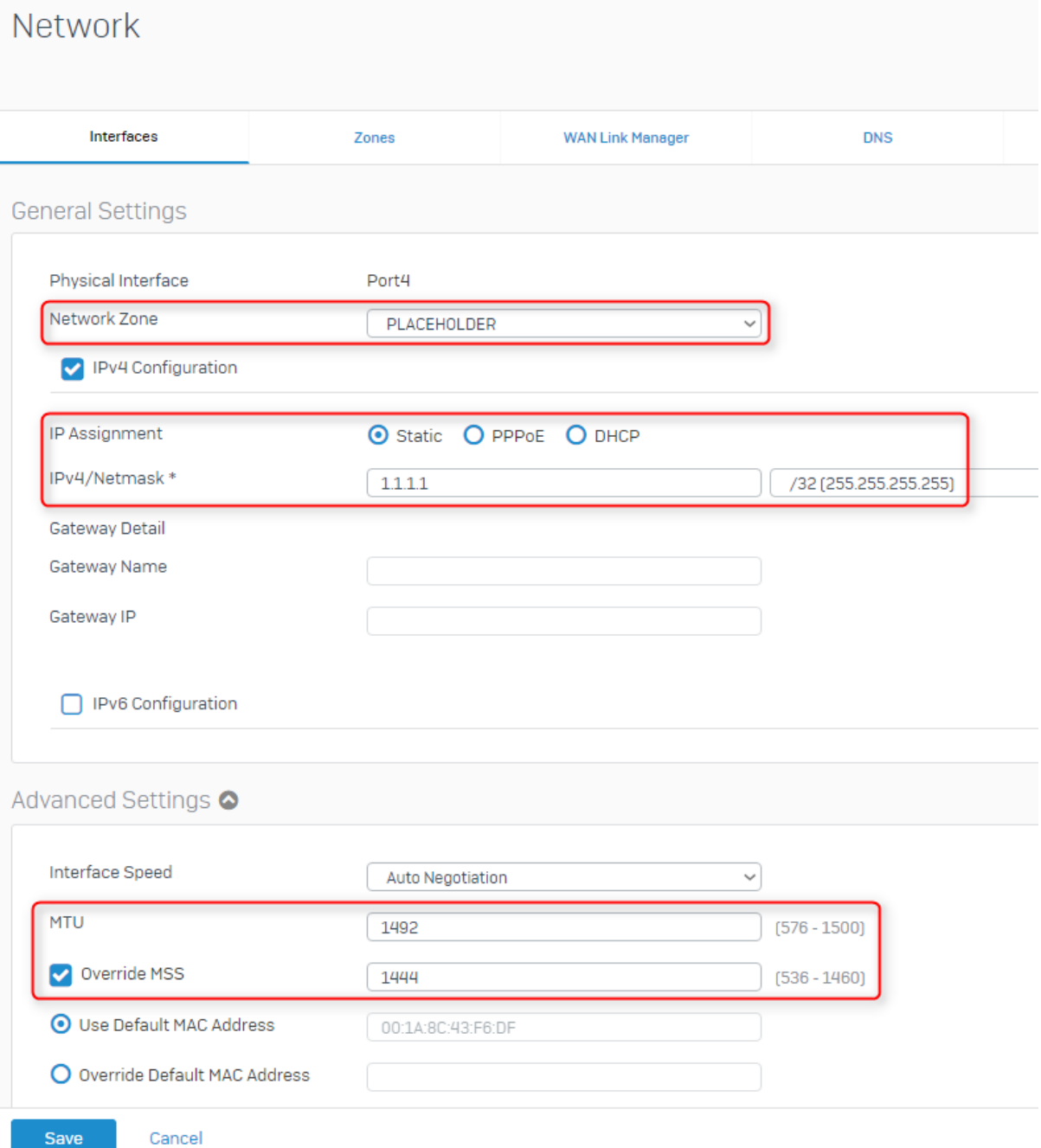

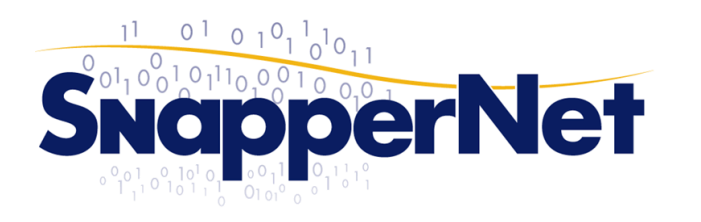

Snapper Network Distributors Ltd Phone +64 9 415 4182<br>Fax +64 9 415 4137

sales@snappernet.co.nz<br>www.snappernet.co.nz

66B Paul Matthews Rd, Albany<br>PO Box 302-571, North Harbour

## 3. Create the VLAN sub interface

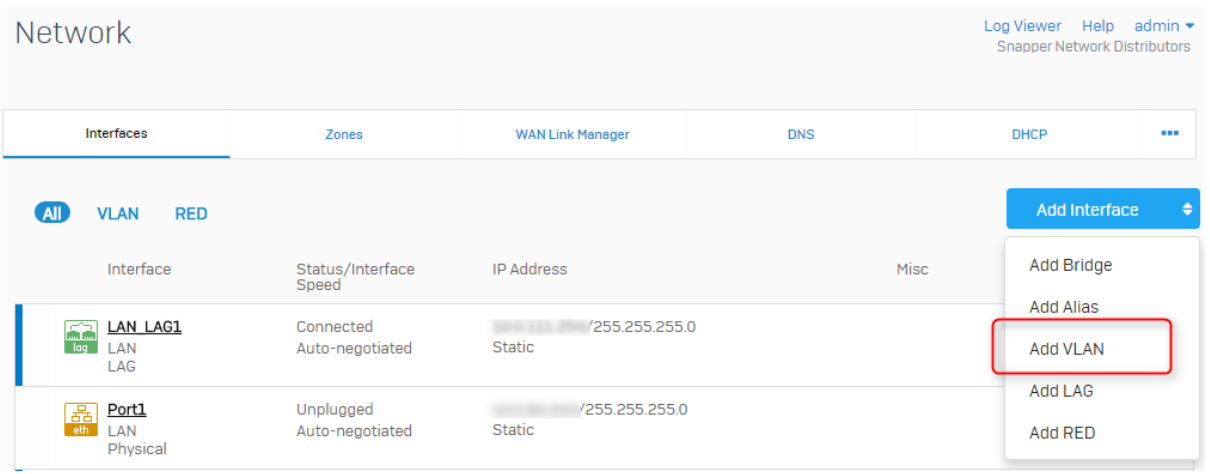

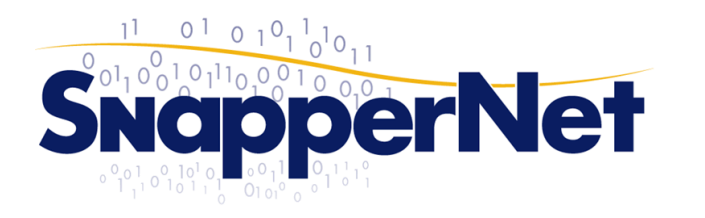

**Snapper Network Distributors Ltd** Phone +64 9 415 4182<br>Fax +64 9 415 4137 sales@snappernet.co.nz<br>www.snappernet.co.nz

66B Paul Matthews Rd, Albany<br>PO Box 302-571, North Harbour

## 4. Configure as below with correct PPPoE credentials or DHCP client

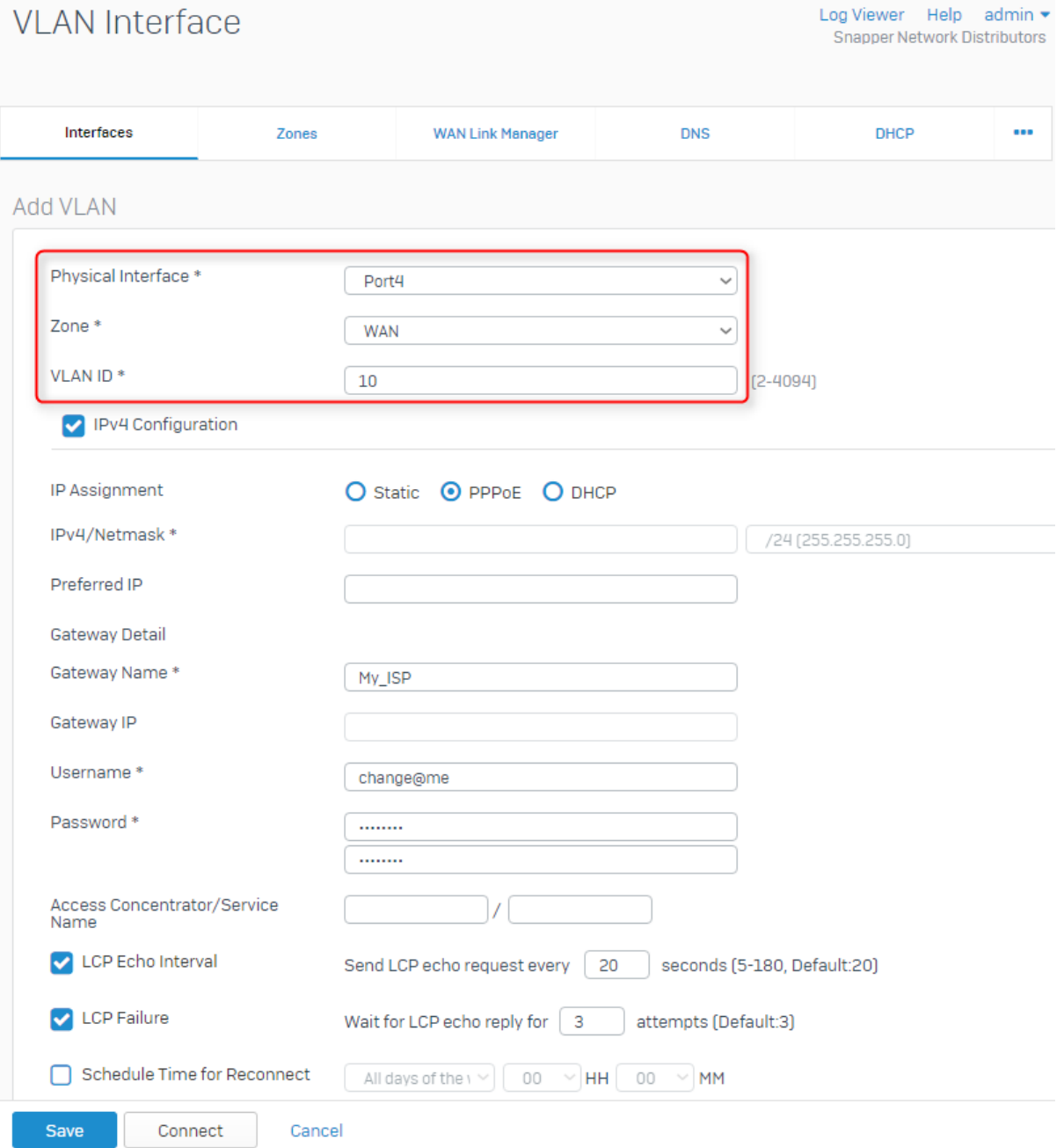

5. Note that some ISP PPPoE servers don't honour LCP requests. If this is the case you will see disconnects every few minutes and should switch off LCP echo detection.

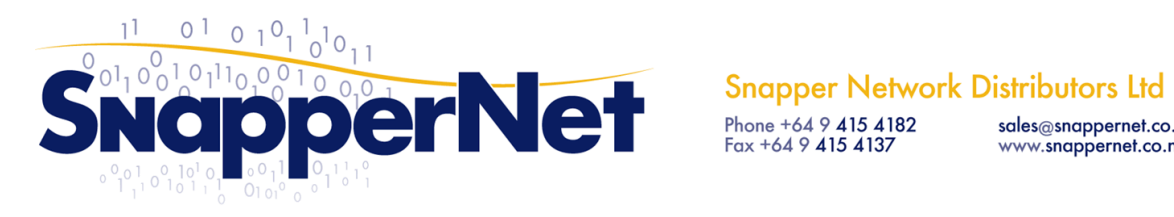

sales@snappernet.co.nz<br>www.snappernet.co.nz

66B Paul Matthews Rd, Albany<br>PO Box 302-571, North Harbour

## 6. Your networks section overview will show if the circuit is successful or not.

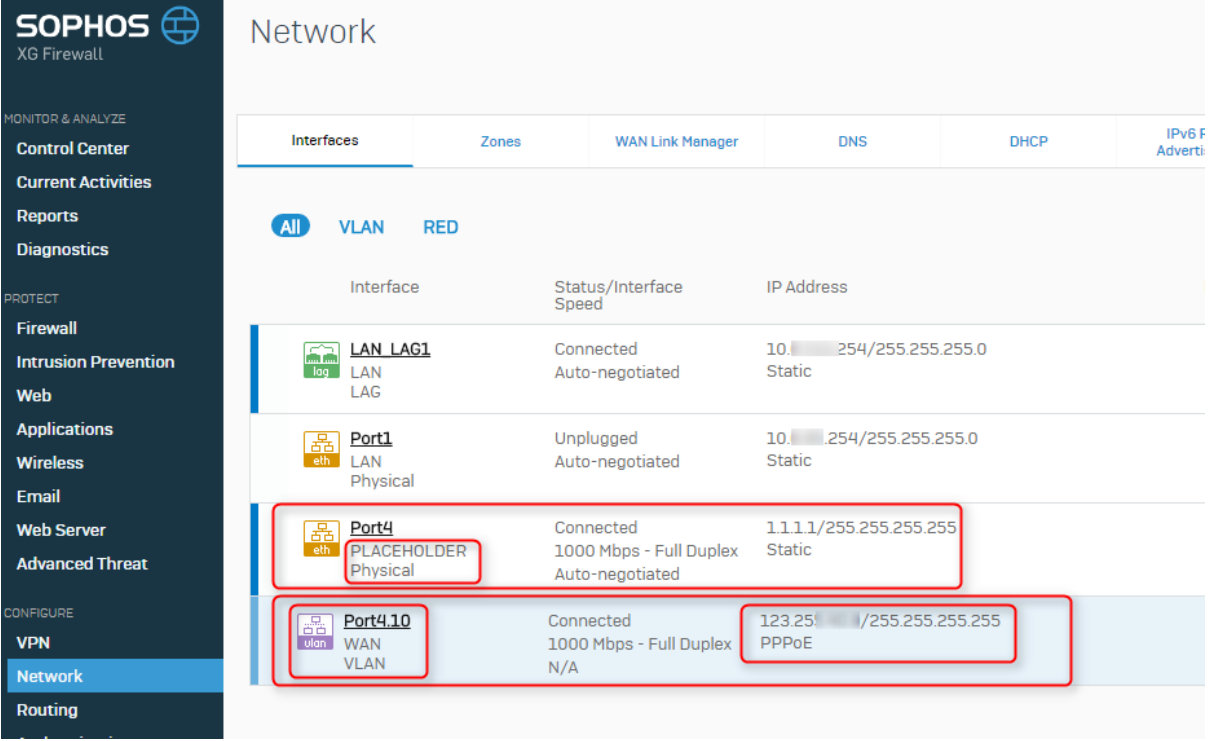